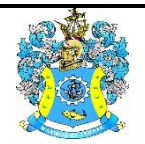

Федеральное агентство по рыболовству Федеральное государственное бюджетное образовательное учреждение высшего образования «Калининградский государственный технический университет» (ФГБОУ ВО «КГТУ»)

> УТВЕРЖДАЮ Начальник УРОПСП

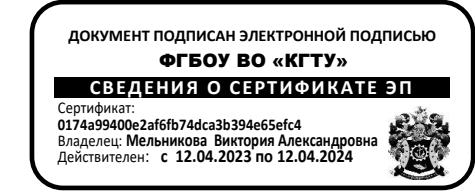

# Фонд оценочных средств (приложение к рабочей программе модуля) **«ИНФОРМАЦИОННЫЕ ТЕХНОЛОГИИ В ИССЛЕДОВАТЕЛЬСКОЙ ДЕЯТЕЛЬНОСТИ»**

основной профессиональной образовательной программы магистратуры по направлению подготовки

**09.04.01 ИНФОРМАТИКА И ВЫЧИСЛИТЕЛЬНАЯ ТЕХНИКА**

ИНСТИТУТ цифровых технологий РАЗРАБОТЧИК кафедра прикладной математики и информационных технологий

## **1 РЕЗУЛЬТАТЫ ОСВОЕНИЯ ДИСЦИПЛИНЫ**

Таблица 1 – Планируемые результаты обучения по дисциплине, соотнесенные с установленными индикаторами достижения компетенций

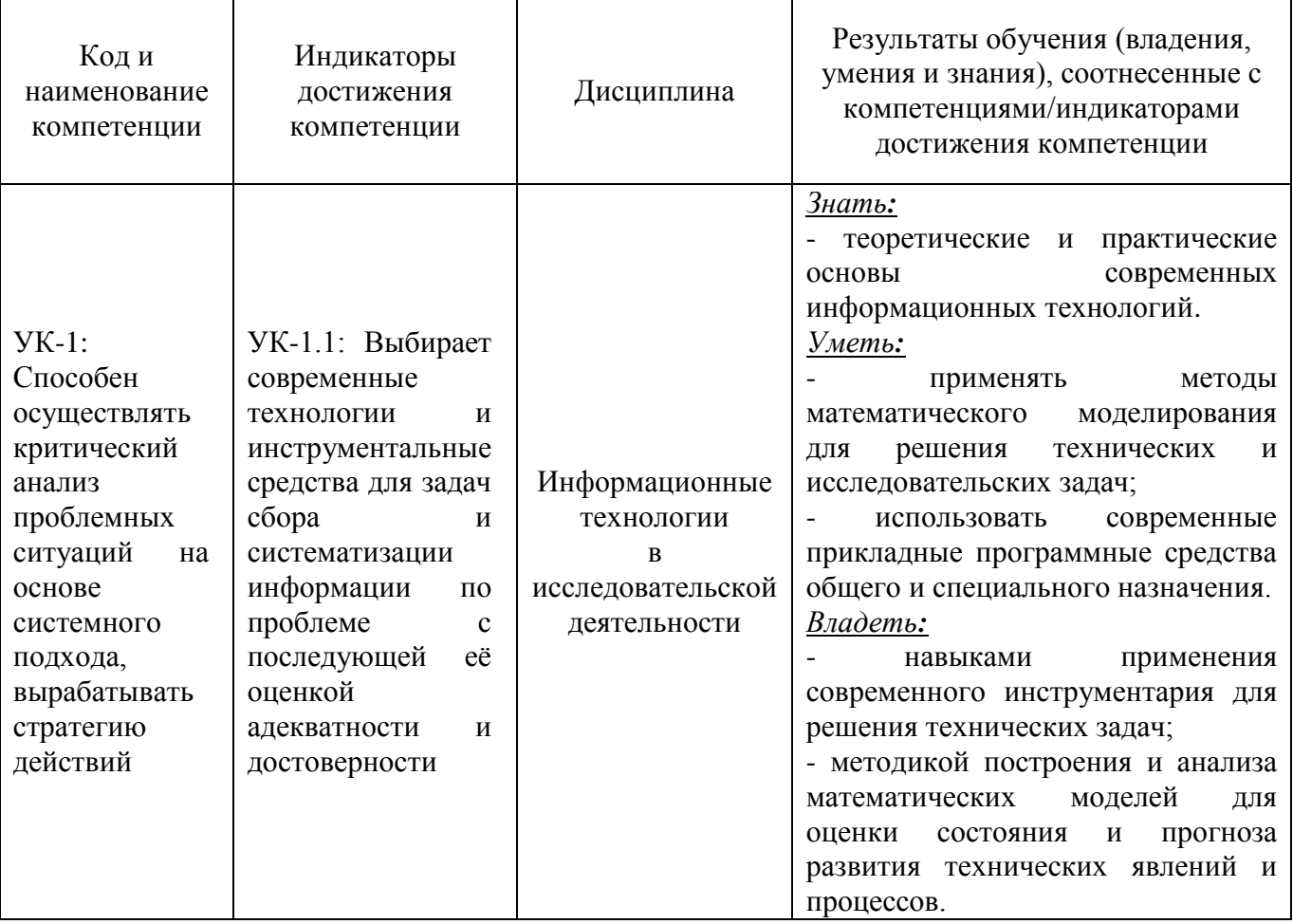

### **2 ПЕРЕЧЕНЬ ОЦЕНОЧНЫХ СРЕДСТВ И КРИТЕРИИ ОЦЕНИВАНИЯ**

2.1 К оценочным средствам текущего контроля успеваемости относятся:

- тестовые задания открытого и закрытого типов.

2.2 Промежуточная аттестация по дисциплине проводится в форме зачета, который выставляется по результатам прохождения всех видов текущего контроля успеваемости. При необходимости тестовые задания закрытого и открытого типов могут быть использованы для проведения промежуточной аттестации.

2.3 Критерии оценки результатов освоения дисциплины

Универсальная система оценивания результатов обучения включает в себя системы оценок: 1) «отлично», «хорошо», «удовлетворительно», «неудовлетворительно»; 2) «зачтено»,

«не зачтено»; 3) 100 – балльную/процентную систему и правило перевода оценок в пятибалльную систему (табл. 2).

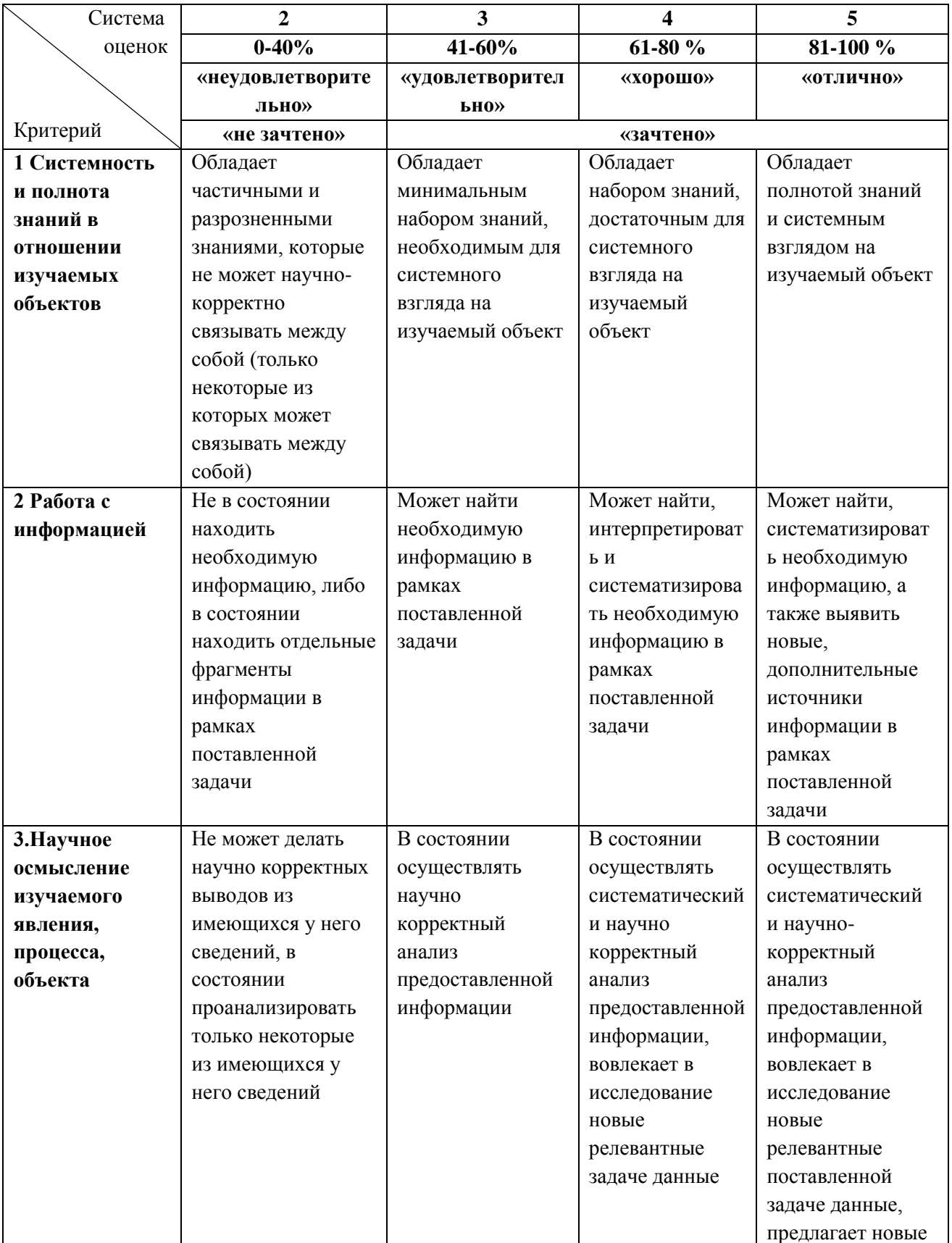

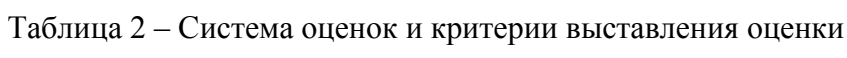

ФОНД ОЦЕНОЧНЫХ СРЕДСТВ ДЛЯ АТТЕСТАЦИИ ПО ДИСЦИПЛИНЕ «ИНФОРМАЦИОННЫЕ ТЕХНОЛОГИИ В ИССЛЕДОВАТЕЛЬСКОЙ ДЕЯТЕЛЬНОСТИ» 4

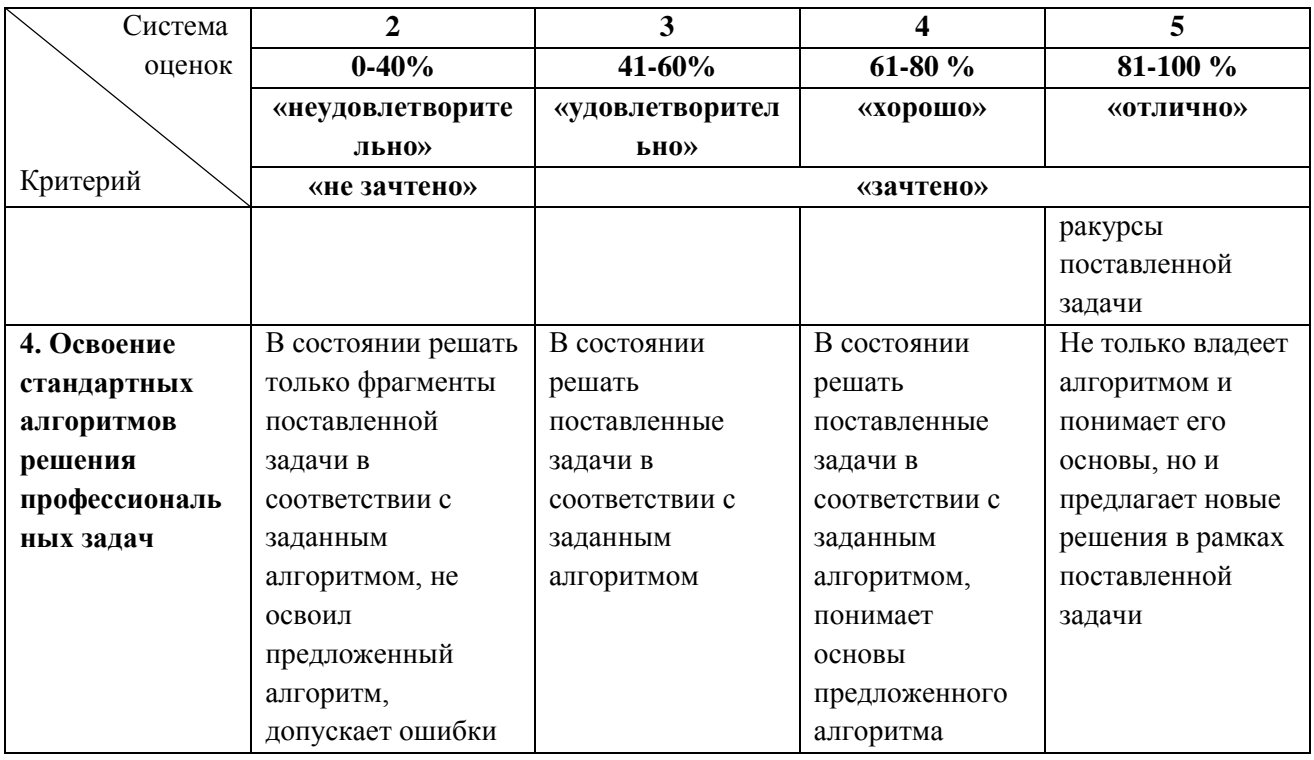

# **3 ОЦЕНОЧНЫЕ СРЕДСТВА ДЛЯ ТЕКУЩЕЙ И ПРОМЕЖУТОЧНОЙ АТТЕСТАЦИИ**

УК-1: Способен осуществлять критический анализ проблемных ситуаций на основе системного подхода, вырабатывать стратегию действий

Индикатор УК-1.1: Сбор и систематизация информации по проблеме с последующей её оценкой адекватности и достоверности.

### **Тестовые задания открытого типа:**

1. \_\_\_\_\_\_\_ - метод мышления, в котором осуществляется переход от частного знания к более общему.

*Регистр не важен.* **Ответ: индукция** 

12. Наблюдение – это \_\_\_\_\_\_\_\_\_\_ метод исследования. *Введите вид метода.* **Ответ: теоретический**

3. \_\_\_\_\_\_\_\_\_\_\_ формула в LaTeX является выделенной в отдельную строку. *Введите вид формулы.*

### **Ответ: выключная**

4. В LaTeX формула «корень третьей степени из х в кубе» будет записана как *Введите последовательность символов, без пробелов.* **Ответ: \$\sqrt[3]{x^3}\$**

5. В LaTex при наборе фрагмент текста (номер в скобках не вводится):

 $(1)$  \documentclass{article}

- $(2)$  \begin{document}
- (3) По-английски специалист по \TeX'у называется \TeXpert.
- (4) А по-русски \TeX{}ник.

содержит ошибку в строке с номером . Введите номер строки без скобок  $O<sub>TRET</sub>:3$ 

6. В приведенном ниже фрагменте кода для LaTeX \documentclass{?????} \usepackage[english,russian]{babel} в случае написания статьи вместо ????? требуется ввести ключевое слово

# Регистр важен

# **Ответ: article**

7. В LaTeX рисунок шириной 110 пунктов и высотой 50 пунктов будет создан действием:

Введите команду с указанием аргументов, без пробелов Ответ: \begin{picture}(110,50)

8. LaTeX-файл всегда начинается с команды

### **Ответ: \documentclass**

9. В LaTeX необходимо вставить заголовок раздела документа с названием «Глава 1» (без кавычек).

Запись формулы:

**Ответ:** \section {Глава 1}

10. В LaTeX запись \int\limits\_0^1  $x$ <sup>2</sup> dx вставит в документ формулу: Опишите математическое выражение.

Допускаются иные формулировки ответа, не искажающие его смысла Ответ: определенный интеграл от 0 до 1 от х в квадрате

11. Дан фрагмент кода документа (в LaTeX):

#### \begin{equation}  $\{?????\{MyEquation\}$ \end{equation}

Для последующих ссылок в тексте на данное уравнение вместо ????? следует ввести ключевое слово

OTBeT: label

![](_page_4_Picture_116.jpeg)

Опишите действия

Допускаются иные формулировки ответа, не искажающие его смысла

Ответ: преобразовать выражение с помощью команды Latex и скопировать через буфер обмена.

13. В приведенном ниже фрагменте кода для LaTeX

```
…
\begin{figure}
\centering
\????? [width=0.9\textwidth]{39815Components of Time Series Analysis.png}
\end{figure}
```
при добавлении изображения пропущена ????? команда:

## **Ответ includegraphics**

14. Для отображения формулы

$$
\int\limits_0^1 x^2\, dx
$$

…

в LaTex необходимо записать: \_\_\_\_\_\_\_\_\_\_\_\_\_

# **Ответ: \int\limits\_0^1 x^2 dx**

15. Для отображения формулы

![](_page_5_Figure_10.jpeg)

в LaTex необходимо записать: \_\_\_\_\_\_\_\_\_\_\_\_\_

# **Ответ: \sum\limits\_{n=1}^N x\_n^2**

16. LaTex для отображения буквы γ необходимо записать: \_\_\_\_\_\_\_\_\_\_\_\_\_

## **Ответ: \gamma**

17. Для отображения формулы  $a + b$  $a - b$ в LaTex необходимо записать: *Введите команду без пробелов*

## **Ответ: \frac{a+b}{a-b}**

18. В LaTeX формулу  $X^{a+b}$  можно набрать командой: *Введите команду без пробелов*

**Ответ:X^{a+b}**

Введите команду без пробелов OTBeT:  $\frac{a}{b}$ 

20. В приведенном ниже фрагменте кода для LaTeX

## \documentclass{?????} \usepackage[english,russian]{babel}

в случае написания книги вместо ????? требуется ввести ключевое слово Регистр важен **OTBET: book** 

21. В языке Python использовать систему компьютерной алгебры для символьных вычислений позволяет библиотека **Ответ: SymPy** 

22. В Python первые пять строк датафрейма df можно вывести командой: Допускаются иные формулировки ответа, не искажающие его смысла Ответ: print(df.head()) (или df.head())

23. В Python сохранение датафрейма df в виде csv-файла производится командой OTBeT: df.to csv()

24. В Python содержимое датафрейма df в виде массива Numpy можно вывести командой

### Ответ: print(df.values) (или df.values)

```
25. В Python фрагмент кода
\ddotscimport sympy as sym
x = sym.Symbol("x")a = 1/((x+2)*(x+1))print (sym<mark>.latex(a))</mark>\ddotscвыведет на экран формулу LaTex:
Введите текст формулы
Допускаются иные формулировки ответа, не искажающие его смысла
OTBeT: \frac{1}{\left(x + 1\right) \left(x + 2\right)}
```
26. Результатом выполнения программного кода Puthon:

```
from sympy import *
x = symbols('x')dfr = diff (cos(x), x)print(dfr)
```
будет:  $\_\_$  $O<sub>TB</sub>er:-cos(x)$  27. Результатом выполнения программного кода Python

![](_page_7_Picture_87.jpeg)

будет:  $O<sub>TRET</sub>:1$ 

28. В Python матрица корреляции для датафрейма df может быть вычислена командой: OTBeT: df.corr()

29. Тест Дики-Фуллера проверяет временной ряд на Ответ: стационарность

30. Условие применимости парной линейной регрессии требует, чтобы между зависимой и независимой переменными была проста

#### Ответ: корреляция

31. В Python для вычисления прогнозного значения зависимой переменной Y на основе построенной модели парной линейной регрессии в команду  $Y = linear\_regressor.?????$  (X) требуется добавить: **Ответ: predict** 

32. В Python размерность датафрейма df можно вывести командой: Ответ: print(df.shape) (или df.shape)

33. В Python краткая сводка сведений о датафрейме df может быть получена командой:

## Ответ: print(df.info()) (или df.info())

```
34. В приведенном ниже фрагменте кода (Python)
from statsmodels.tsa.arima.model import ARIMA
model = ARIMA(series, order=(5,1,0))model\_fit = model. ()
\dddotscпараметр авторегрессии модели ARIMA равен:
Ответ:5
35. В приведенном ниже фрагменте кода (Python)
\ddotscfrom statsmodels.tsa.arima.model import ARIMA
model = ARIMA(series, order=(5,1,0))model\_fit = model. ()
параметр скользящего среднего модели ARIMA равен:
Ответ:0
```
36. В Python список названий колонок датафрейма позволяет получить атрибут:

#### **Ответ:columns**

 $\ddotsc$ 

 $\ldots$ 

37. В приведенном ниже фрагменте программного кода (Python)

```
from statsmodels.tsa.arima.model import ARIMA
model = ARIMA(series, order=(5,1,0))model_c f = ?? ? ? ?
```
коэффициенты модели ARIMA model вычислит команда: OTBeT: model.fit()

38. Приведенный ниже фрагмент программного кода (Python)

```
(1) linear_regression_model.fit(scaled_df, target)
(2) sorted(list(zip(boston df.columns, linear regression model.coef)), key=lambda x:
abs(x[1])
```
в строке (2) выполняет действие: Опишите результат выполнения команды

Допускаются иные формулировки ответа, не искажающие его смысла Ответ: сортировка данных, полученных попарным объединением двух массивов

#### Тестовые задания закрытого типа:

- 1. Методы исследования делятся на:
	- 1. формирующие и констатирующие
	- 2. теоретические и эмпирические
	- 3. творческие и шаблонные
	- 4. диалектические и исторические

2. Синтез - это:

- 1. эмпирический метод психолого-педагогических исследований
- 2. метод научного исследования, в основе которого лежит процесс соединения или объединения ранее разрозненных вещей или понятий в одно целое
- 3. это понятие, означающее представление о чем-либо в более совершенном виде, чем это есть на самом деле
- 4. метод научного исследования явлений и процессов, в основе которого лежит изучение составных частей, элементов изучаемой системы
- 3. Дедукция это:
	- 1. метод мышления
	- 2. оценочная практика
	- 3. метод исследования
	- 4. метод качественно-количественного анализа.

4. В Python с помощью библиотеки SymPy **НЕЛЬЗЯ** вычислить интегралы:

1. на бесконечном интервале

## 2. от неограниченной функции

- 3 собственные
- 4 несобственные
- 5. LaTeX  $\sigma$  $\sigma$ :
	- 1. система для верстки текстов с формулами
	- 2. излательская система на базе ТеХ
	- 3. специализированный язык программирования для издательских систем
	- 4. редактор формул
- 6. В LaTeX функция  $\frac{(a+b)^2}{4}$  выводит:
	- 1. дробь с числителем а+b и знаменателем 4
	- 2. дробь с числителем  $(a+b)^2$  и знаменателем 4
	- 3. дробь с числителем 4 и знаменателем а+b^2
	- 4. результат деления а+b^2 на 4
- $7. TeX 3T0$ 
	- 1. система для верстки текстов с формулами
	- 2. издательская система на базе ТеХ
	- 3. специализированный язык программирования для издательских систем
	- 4. редактор формул

8. В LaTeX при вводе в ответ на приглашение пользователю (вызванное ошибкой) значение S трансляция документа:

### 1. продолжится без остановки в случае обнаружения новых ошибок

- 2. немедленно завершится
- 3. автоматически исправит ошибку и продолжится
- 4. завершится с переходом в режим редактирования для исправления ошибки
- 9. В языке Python библиотека Pandas построена на основе библиотек:
	- 1. Numpy
	- 2. PyTorch
	- 3. Seaborn
	- 4. Matplotlib

Возможно несколько вариантов ответа.

10. НЕ является задачей факторного анализа:

- 1. выявление зависимости между переменными
- 2. вычисление собственных чисел

### 3. определение структуры данных

4. уменьшение количества независимых переменных

#### 11. Парная линейная регрессия применима к данным:

1. любым

## **2. числовым**

- 3. всем, кроме строковых.
- 4. временным и числовым
- 12. Модель ARIMA предназначена для:
	- **1. прогнозирования во временных рядах**
	- 2. решения задач множественной регрессии
	- 3. решения задач линейной регрессии
	- 4. работы с нейронными сетями

# **4 ТИПОВЫЕ ЗАДАНИЯ НА КОНТРОЛЬНУЮ / РАСЧЕТНО-ГРАФИЧЕСКУЮ РАБОТУ, КУРСОВУЮ РАБОТУ/КУРСОВОЙ ПРОЕКТ**

Данный вид контроля по дисциплине не предусмотрен учебным планом**.**

#### **5 СВЕДЕНИЯ О ФОНДЕ ОЦЕНОЧНЫХ СРЕДСТВ И ЕГО СОГЛАСОВАНИИ**

Фонд оценочных средств для аттестации по дисциплине «Информационные технологии в исследовательской деятельности» представляет собой компонент основной части профессиональной образовательной программы магистратуры по направлению подготовки 09.04.01 Информатика и вычислительная техника.

Фонд оценочных средств рассмотрен и одобрен на заседании методической комиссии института цифровых технологий (протокол № 2 от 26.04.2022 г.).

Фонд оценочных средств актуализирован. Изменения, дополнения рассмотрены и одобрены на заседании методической комиссии института цифровых технологий (протокол № 3 от 24.03.2023 г.).

Директор института **А.Б.** Тристанов